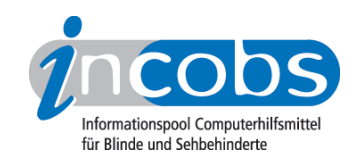

# Test 2007 MyStick - mobiler Screenreader

Die Firmen Baum Retec AG und Audiodata GmbH brachten gegen Mitte des Jahres 2006 den mobilen Screenreader "MyStick" auf den Markt. MyStick ist für den Einsatz an Fremdrechnern z.B. in Internetcafès, Bibliotheken oder an PCs von Kollegen und Freunden, auf denen kein Screenreader installiert ist, konzipiert worden.

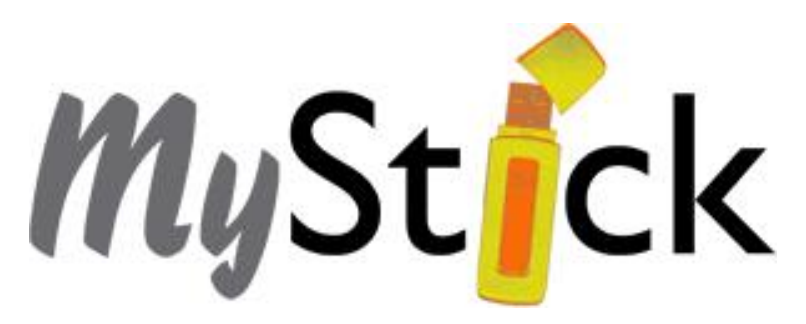

MyStick ist ein Screenreader, zu dessen Gebrauch keine Installation erforderlich ist. Die Software befindet sich auf einem sog. U3-USB-Stick, der in eine freie USB-Schnittstelle eingesteckt wird. Der U3-Stick sieht aus wie ein handelsüblicher USB Speicherstick und bietet neben der Screenreaderfunktionalität auch ca. 1 GB Speicherplatz für eigene Dateien.

INCOBS hat MyStick mit Sprachausgabe im Dezember 2007 getestet.

- Was kann MyStick leisten?
- Arbeit mit Windows
- Arbeiten mit Microsoft Word
- MyStick und Excel
- MyStick und Powerpoint
- MyStick und Internet Explorer
- Fazit

## ■ Was kann MyStick leisten?

MyStick ist eine "abgespeckte" Variante des Screenreaders Blindows, der nur die MSAA-Schnittstelle zur Ausgabe des Bildschirminhalts nutzt. MSAA ist eine von Microsoft konzipierte Schnittstelle, von der Hilfsmittel Informationen abrufen können. Da diese Informationen in der Regel jedoch nicht ausreichen, um den Bildschirminhalt voll zugänglich zu machen, installieren Screenreader üblicherweise zusätzlich einen Grafiktreiber, der die Bildschirminformationen an der Quelle abfängt.

Diese Installation entfällt bei MyStick. Programme, die die Schnittstelle MSAA nicht unterstützen, können deshalb nicht genutzt werden.

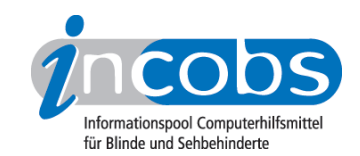

Aber auch Anwendungen, die MSAA-Informationen bereitstellen wie Microsoft Office, Adobe Reader, usw. (nähere Angaben beim Hersteller[:www.audiodata.de/mystick/de/](http://www.audiodata.de/mystick/de/faq.html) [faq.html](http://www.audiodata.de/mystick/de/faq.html) 1) können aufgrund des fehlenden Grafiktreibers nicht vollständig zugänglich gemacht werden. Das gilt u. a. für Layout-, Bildschirmpositions- und Fontinformationen.

Alle wichtigen Befehle für MyStick werden mit der Capslocktaste, die vom Anbieter auch Feststelltaste genannt wird, eingeleitet. Im Ganzen sind es 19 Befehle für die Steuerung des Programms mit Sprachausgabe und vier Befehle für die Vergrößerung.

## $\blacksquare$  Arbeit mit Windows

Die Arbeit mit MyStick ist problemlos unter den Betriebssystemen Windows 2000, Windows XP und Server 2003 möglich. Die Nutzung unter Windows Vista ist nicht zu empfehlen. Der Anwender kann über den Desktop Programme aufrufen, mit dem Windows Explorer Dateien und Ordner verwalten sowie die Systemsteuerung bedienen. Alle wichtigen Informationen werden über die Sprachausgabe ausgegeben. Weil es sich bei dem MyStick um eine abgespeckte Variante von Blindows 4.01 handelt, gibt es allerdings mit der Windows Hilfe die gleichen Schwierigkeiten, wie sie in unserem letzten [Screenreadertest zu Blindows](http://incobs.info/produktinfos/screenreader/Archiv/test2006_2007/blindows.php) 2 beschrieben wurden.

## n Arbeiten mit Microsoft Word

Das Erfassen von reinen Texten in Word ist unproblematisch. Überschriften und deren Ebenen werden beim Lesen und Navigieren durch den Text angesagt, Schriftart, -grad und -farbe hingegen nicht. Das Erfassen von Tabellen ist möglich, denn Spalten- und Reihenanzahl einer im Text vorhandenen Tabelle werden angesagt. Auch in welcher Zeile und Spalte sich der Anwender gerade befindet, wird mitgeteilt. Weil der Screenreader aber über keine speziellen Befehle zur Navigation in Tabellen verfügt, mit deren Hilfe man z. B. gezielt Informationen bestimmter Reihen und Spalten abrufen kann, ist die Navigation in komplexeren Tabellen recht mühsam. Beherrscht ein Anwender nahezu alle Kurztasten, die zur Erstellung eines Worddokuments erforderlich sind, ist das Erstellen eines solchen Dokuments durchaus möglich. Vergisst man aber einmal, ob Fonts wie Fett oder Kursiv gerade aktiviert wurden, wird der gesamte weitere Text mit diesen Attributen versehen, ohne dass der blinde Anwender dies merkt.

# **n** MyStick und Excel

Tabellen können in Excel ohne weiteres gelesen werden. Die Koordinaten der einzelnen Zellen werden korrekt angesagt und der Zelleninhalt wird wiedergegeben. Allerdings hat der Anwender auch hier keine Kontrolle über das Layout der Tabelle. Und spezielle Tasten zur Navigation in Exceltabellen, wie sie von einigen Screenreadern her bekannt sind, gibt es beim MyStick ebenfalls nicht.

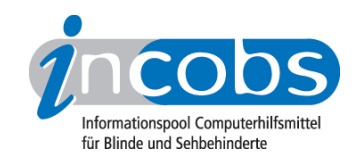

# $\blacksquare$  MyStick und Powerpoint

PowerPoint kann nicht mit MyStick genutzt werden [\(siehe hierzu unseren Blindows-Test](http://incobs.info/produktinfos/screenreader/Archiv/test2006_2007/blindows.php) <sup>3</sup>).

### $\blacksquare$  MyStick und Internet Explorer

Will man mit Hilfe des MySticks einigermaßen komfortabel im Internet surfen, ist der Webformator unerlässlich. Aus diesem Grunde wird mit dem MyStick die Version 2.3 des Webformators mitgeliefert. Der Webformator muss allerdings auf dem PC wie eine "normale" Software installiert werden, so dass eine Nutzung in einem Internetcafé ohne ausdrückliche Genehmigung des Betreibers und ohne Einräumen von Adminrechten zur Installation kaum möglich sein wird. Ist der Webformator installiert, kann gesurft werden (Mehr Informationen im Artikel zum INCOBS-Test Webreader).

#### **n** Fazit

MyStick ist ein Screenreader, der Abhilfe schafft, wenn kein "echter" Screenreader installiert werden kann bzw. darf. Er funktioniert sehr gut, wenn auf Betriebssystemebene gearbeitet werden soll. In Word kann mit Einschränkung gearbeitet werden. Gleiches gilt für das Erfassen und Erstellen von Exceltabellen. Die Nutzung des Internet Explorers ist nur möglich, wenn zusätzlich der mitgelieferte Webformator auf dem Rechner installiert wird.

Weitere Informationen, z. B. zum Preis, gibt es unter: [www.mystick.de](http://www.mystick.de) 4

#### $\blacksquare$  Links

- 1. <http://www.audiodata.de/mystick/de/faq.html>
- 2. [http://incobs.info/produktinfos/screenreader/Archiv/test2006\\_2007/](http://incobs.info/produktinfos/screenreader/Archiv/test2006_2007/blindows.php) [blindows.php](http://incobs.info/produktinfos/screenreader/Archiv/test2006_2007/blindows.php)
- 3. [http://incobs.info/produktinfos/screenreader/Archiv/test2006\\_2007/](http://incobs.info/produktinfos/screenreader/Archiv/test2006_2007/blindows.php) [blindows.php](http://incobs.info/produktinfos/screenreader/Archiv/test2006_2007/blindows.php)
- 4.<http://www.mystick.de>